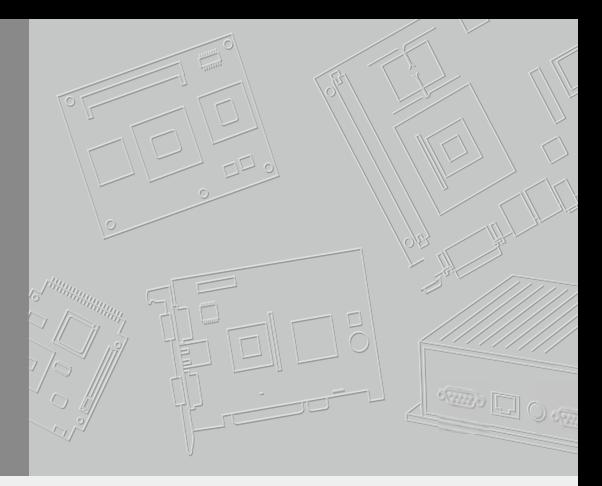

# **사용 설명서**

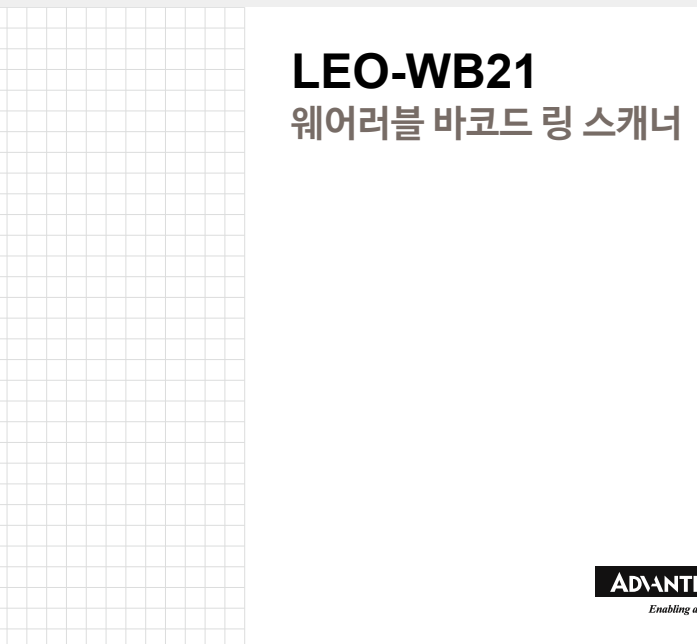

# **LEO-WB21 웨어러블 바코드 링 스캐너**

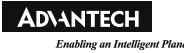

# 목차

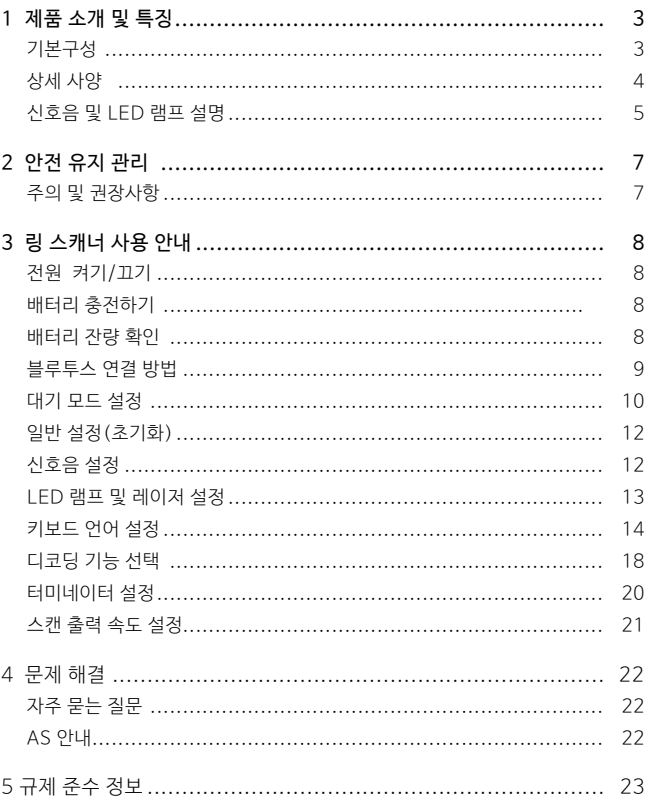

## 1 제품 소개 및 특징

#### 기본 구성

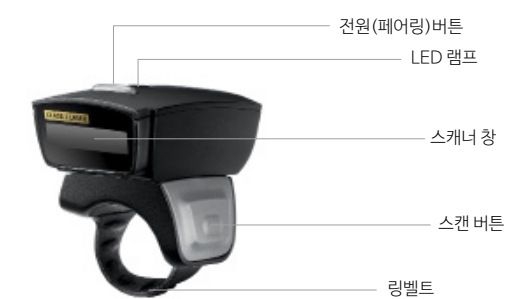

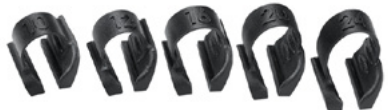

3

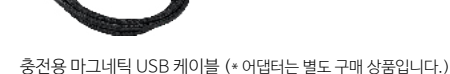

5가지 사이즈의 링벨트 제공

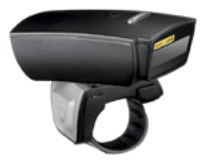

#### **상세 사양**

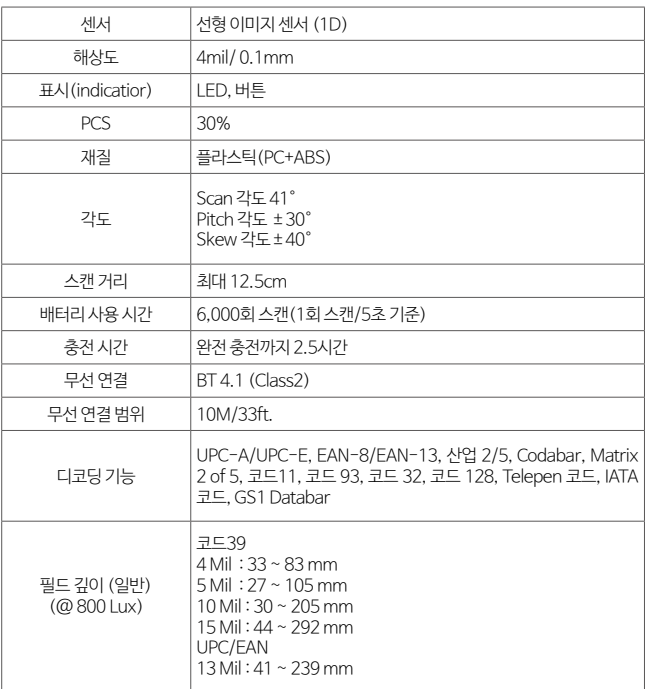

### **신호음 설명**

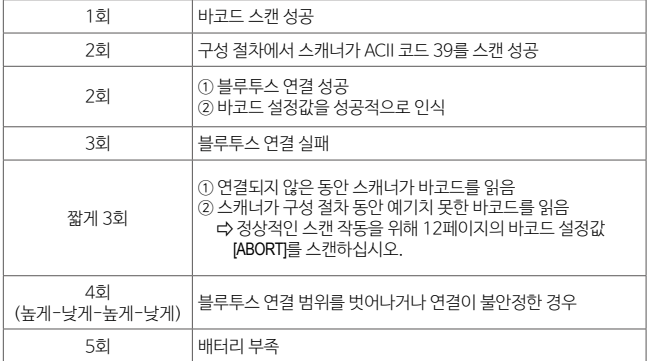

#### **LED 램프 설명**

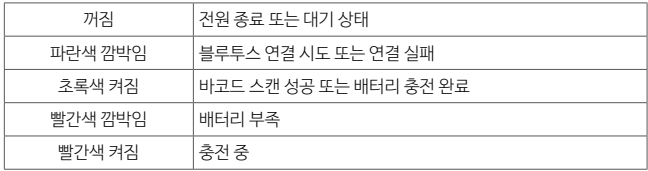

### **LED 램프 및 신호음 설명**

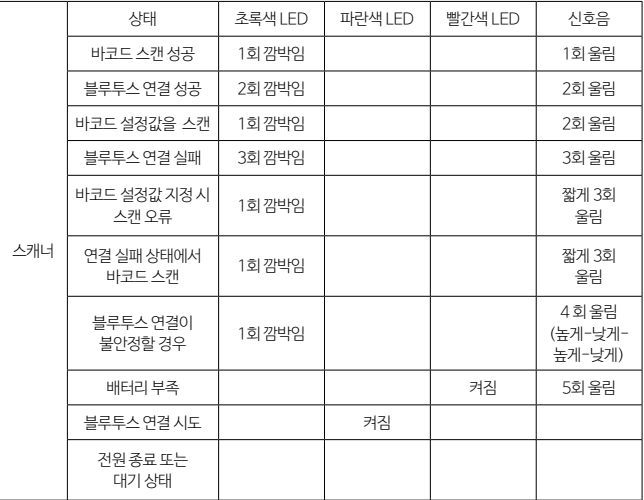

## 2 안전을 위한 주의 사항

#### **경고 및 주의**

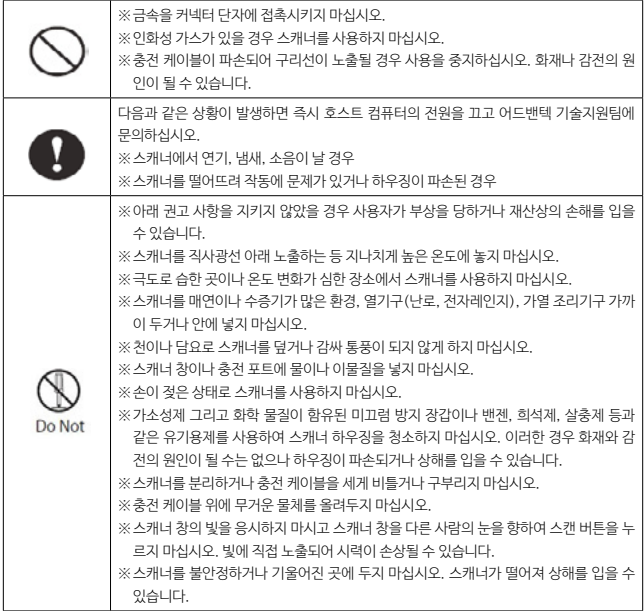

#### **권장사항**

스캐너를 만지는 동안 스캐너가 움직이지 않도록 사용자의 손가락에 적합한 사이즈의 벨트를 사용하십시오. 또 한, 2시간 동안 지속적으로 사용한 후 손가락이 불편하다고 느낄 경우 1분 동안 링 스캐너를 사용하지 않는 것을 권장합니다.

## 3 링 스캐너 사용 안내

#### **전원 켜기/끄기**

스캐너 상단의 전원 버튼을 눌러 제품의 전원을 켜십시오. 제품의 전원은 대기 모드 시간(초기 설정 30초)이 지나면 자동으로 종료됩니다.

#### **배터리 충전하기**

- 1. 빨간색 LED 램프가 켜진 경우는 스캐너의 배터리가 부족한 상태입니다.
- 2. 제품과 함께 동봉된 마그네틱 충전 케이블을 스캐너 후면의 충전 포트와 호스트 PC 또는 충전 어댑터의 USB 포트에 연결하십시오.
- 3. 충전이 완료되면 빨간색 LED 램프가 꺼집니다.

#### **배터리 잔량 확인**

하단의 바코드 설정값을 스캔하여 호스트 플랫폼에서 링 스캐너의 배터리 잔량을 확인할 수 있 습니다.

표기 예) Remaining power 50%

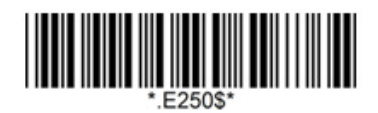

#### **블루투스 연결 방법**

- 1. 전원 버튼을 눌러 링 스캐너를 활성화 시키십시오.
- 2. 두 가지 방법으로 스캐너의 이전 페어링 기록을 삭제 후 호스트와 연결하십시오.
	- 전원 버튼을 신호음이 2회 울릴 때까지 5초간 길게 눌러 페어링 기록을 삭제하십시오.
	- 하단의 바코드 설정값 [Disconnect]를 스캔하여 페어링 기록을 삭제하십시오.

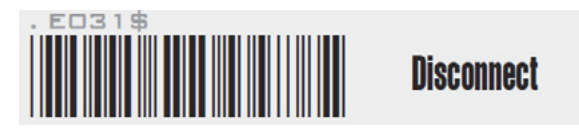

- 3. 호스트의 블루투스 연결 장치 목록에서 "Scanner XXXXXX"를 선택하십시오.
- 4. ("XXXXXX" 6자리는 스캐너 창 하단에 부착된 라벨 상의 시리얼 번호입니다.)
- 5. 스캐너에서 신호음이 2회 울린 후 호스트에서 블루투스 연결 상태를 확인하십시오.

자동으로 페어링되지 않을 경우, 이전 페어링 기록을 삭제하시고 아래 방법으로 시도하십시오.

1. 하단의 바코드 설정값 [BT-HID]를 스캔하여 페어링을 시작하십시오.

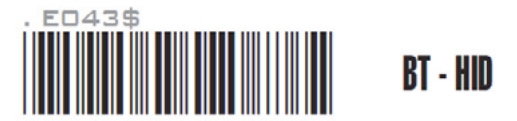

2. 호스트 시스템에 따라 하단의 바코드 설정값 중 하나를 스캔하십시오.

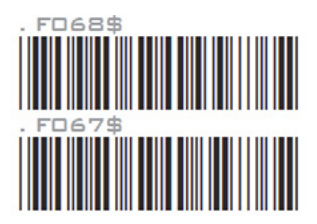

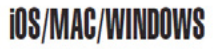

ANDRAID

- 3. 블루투스의 연결 장치 목록에서 "Scanner XXXXXX"를 선택하십시오. ("XXXXXX" 6자리는 스캐너 창 하단에 부착된 라벨 상의 시리얼 번호입니다.)
- 4. 스캐너에서 신호음이 2회 울린 후 호스트에서 블루투스 연결 상태를 확인하십시오.

#### **링 스캐너 대기 모드 안내**

\* 대기 모드란 스캐너를 사용하지 않은 상태에서 자동으로 전원이 종료되는 것을 의미합니다.

#### **대기 모드 사용 안 함(스캐너가 항상 켜져 있는 상태 유지)**

제품의 전원이 켜진 상태인 것을 확인하고 하단의 바코드를 스캔하십시오.

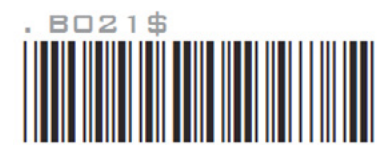

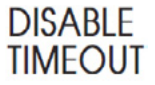

※ 대기 모드를 사용하지 않을 경우 배터리가 빨리 소모되니 주의하시기 바랍니다.

#### **대기 모드 시간 설정하기**

초기 대기 모드 시간은 30초 입니다. 대기 모드 시간 변경은 아래의 단계를 참조하십시오.

예) 대기 모드 시간을 5분 30초로 설정하는 방법

- 1. 11페이지의 바코드 설정값 [SET MINUTE]를 스캔
- 2. 11페이지의 숫자 바코드 설정값 [0]과 [5]를 차례로 스캔
- 3. 11페이지의 바코드 설정값 [SET MINUTE]를 스캔
- 4. 11페이지의 바코드 설정값 [SET SECOND] 스캔
- 5. 11페이지의 숫자 바코드 설정값 [3]과 [0]을 차례로 스캔
- 6. 11페이지의 바코드 설정값 [SET SECOND]를 스캔

※ 반드시 [SET SECOND] 스캔까지 완료해야 정상적으로 적용됩니다.

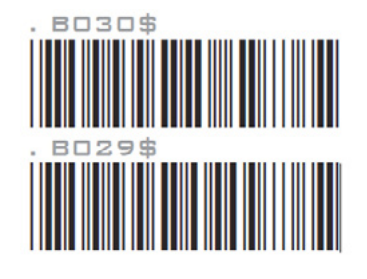

**SFT MINUTE** (Range:  $00 \sim 60$ )

**SET SECOND** (Range:  $00 \sim 60$ )

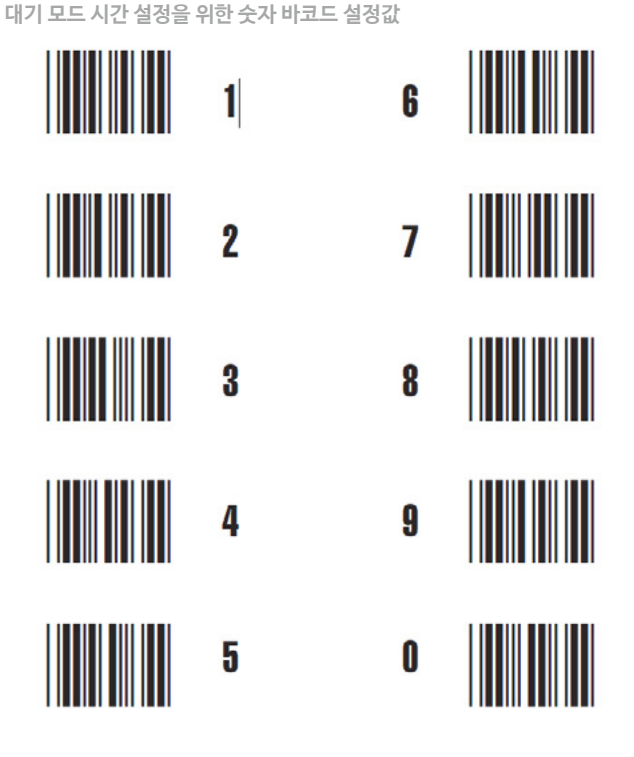

#### **일반 설정**

제품의 전원이 켜진 상태인 것을 확인하고 하단의 바코드를 스캔하십시오.

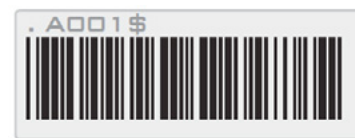

**DEFAULT** 

※ 스캐너의 모든 석정값을 기보 석정으로 초기하 한니다.

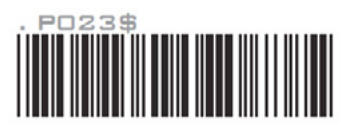

**ABORT** 

※바코드를 잘 못 읽었을 경우 작동을 중단하고 다시 시작합니다.

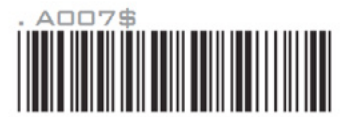

**CHECK VERSION** 

※바코드 스캐너의 버전을 확인합니다.

### **신호음 설정**

제품의 전원이 켜진 상태인 것을 확인하고 하단의 바코드를 스캔하십시오.

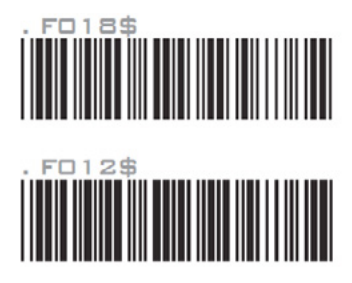

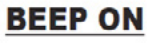

**BEEP OFF** 

#### **LED 램프 및 레이저 설정**

제품의 전원이 켜진 상태인 것을 확인하고 하단의 바코드를 스캔하십시오.

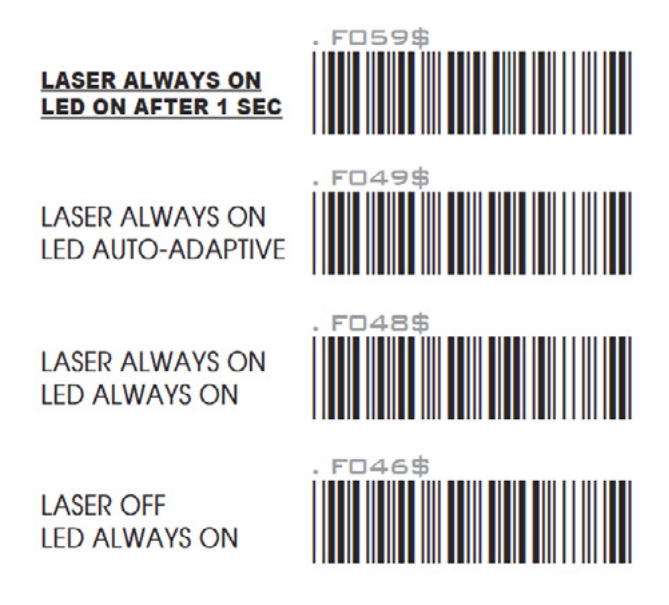

#### **키보드 레이아웃 설정**

제품의 전원이 켜진 상태인 것을 확인하고 하단의 바코드를 스캔하십시오.

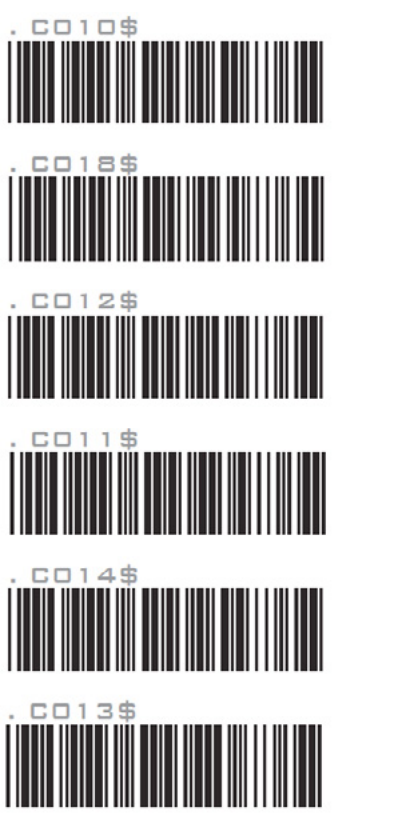

**ENGLISH**  $(USA)$ 

**FNGLISH**  $(UK)$ 

**FRENCH** 

**GFRMAN** 

**ITALIAN** 

**SPANISH** 

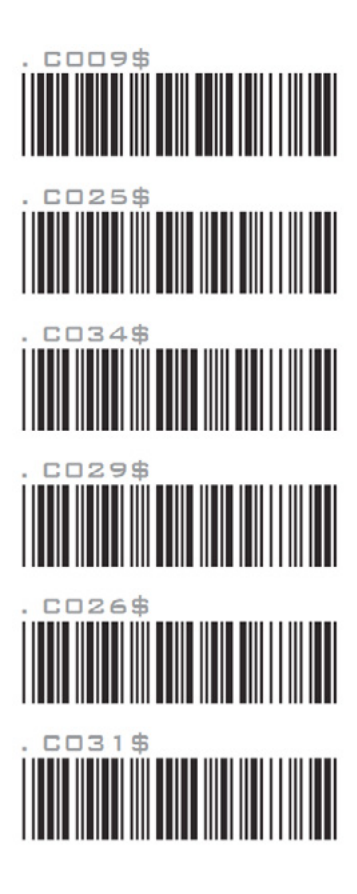

**JAPAN**  $(106 \text{ key})$ 

**CANADIAN** (FRENCH)

**CANADIAN** (TRADITIONAL)

**NORWEGIAN** 

**SWEDISH** 

**PORTUGUESE** 

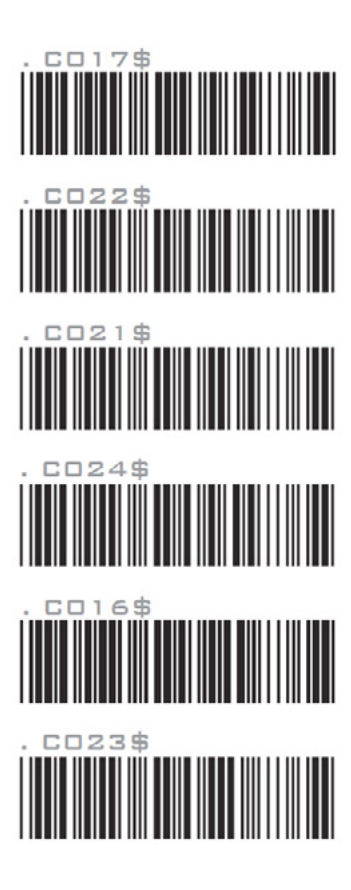

**CZECH** (QWERTY)

**CZECH** (QWERTZ)

**HUNGARIAN** (QWERTZ)

**HUNGARIAN**  $(101$  KEY)

**SWISS** (GERMAN)

**SWISS** (FRENCH)

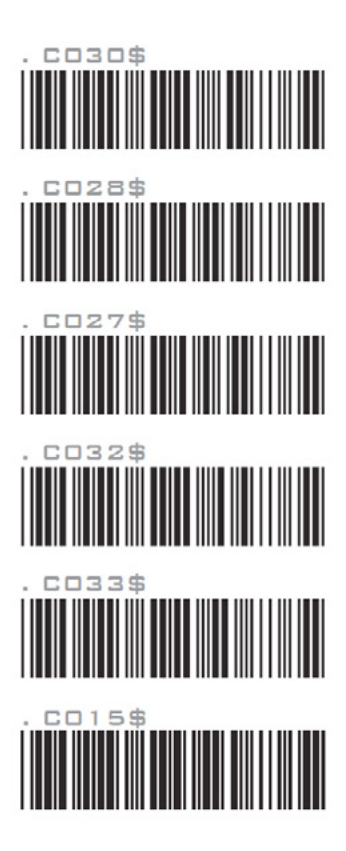

**BELGIAN** (AZERTY)

**DUTCH** 

**DANISH** 

**SLOVAK** 

**BRAZILIAN** (PORTUGUESE)

**ALT CODE** 

### **디코딩 기능 선택**

제품의 전원이 켜진 상태인 것을 확인하고 하단의 바코드를 스캔하십시오.

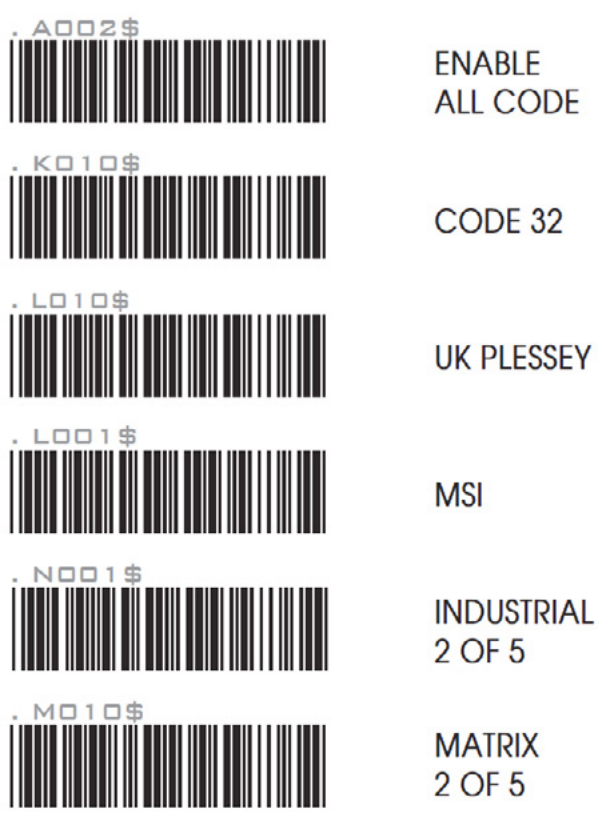

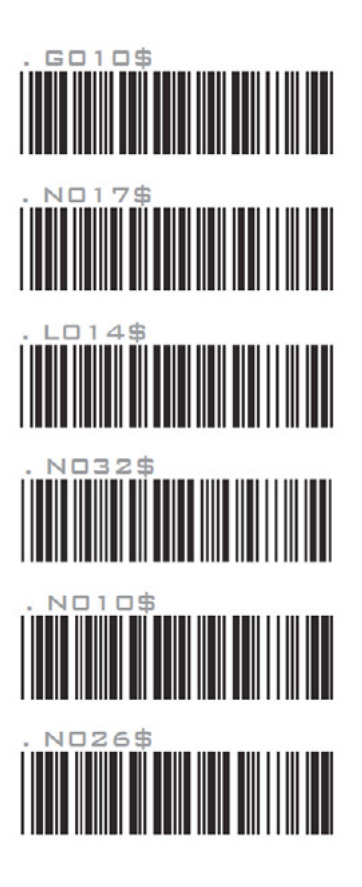

CODE 93

**IATA** 

**TELEPEN** 

**GS1 DATABAR** 

**GS1 DATABAR LIMITED** 

**GS1 DATABAR EXPANDED** 

### **터미네이터 설정**

제품의 전원이 켜진 상태인 것을 확인하고 하단의 바코드를 스캔하십시오.

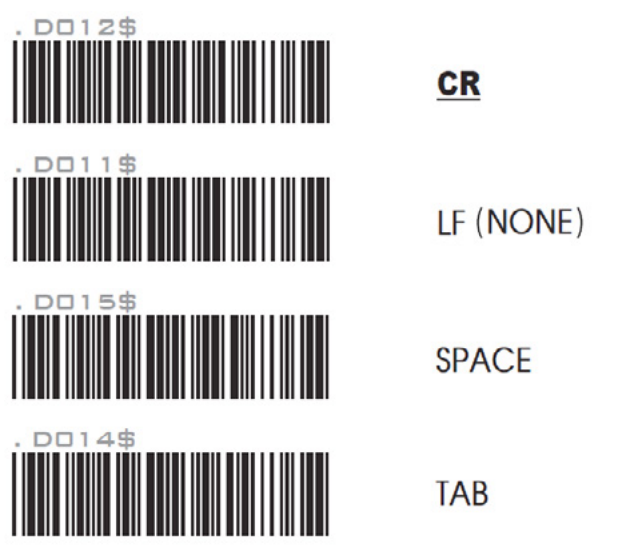

### **스캔 출력 속도 설정**

초기 기본 스캔 출력 속도는 16ms 입니다. 스캔 출력 속도를 변경하시려면 제품의 전원이 켜진 상태인 것을 확인하고 하단의 바코드를 스캔하십시오.

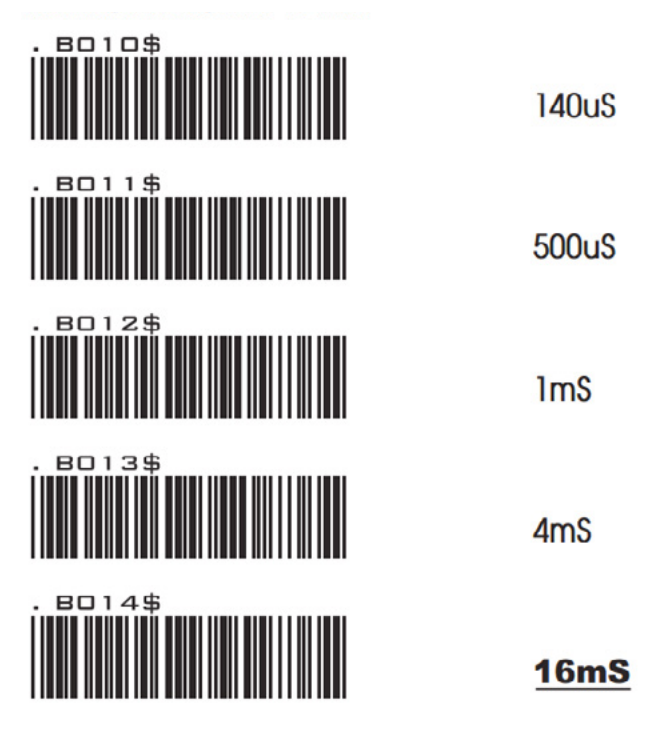

## 4 문제해결

#### **자주 묻는 질문**

#### Q: 호스트가 링 스캐너를 인식하지 못합니다. (블루투스 연결 실패)

- 1. 호스트 시스템의 블루투스 버전이 BLE를 지원하는 4.0 이후 버전인지 확인하십시오.
- 2. 호스트 장치를 다시 시작하고 9페이지의 설명을 따라 다시 시도하십시오.
- 3. 스캐너가 BT-HID 모드인지 확인합니다.(9페이지 참조) 링 스캐너의 LED 램프가 파란색으로 깜박이면 호스트가 스캐너를 검색 할 수 있는 상태입니다.
- ※ 스캐너의 전원이 꺼진 경우 블루투스 연결이 되지 않습니다. 링 스캐너는 초기 설정값으로 30초 동안 작동 이 없을 경우 자동으로 전원이 종료되도록 설정되어 있습니다. 스캔 버튼을 눌러 스캐너를 다시 활성화할 수 있습 니다. 대기 모드 시간(10페이지 참조)을 설정하여 스캐너를 더 오래 작동시킬 수 있습니다.

#### Q: 호스트가 링 스캐너를 인식하나 페어링되지 않습니다.

- 1. 호스트 시스템의 블루투스 버전이 BLE를 지원하는 4.0 이후 버전인지 확인하십시오.
- 2. 호스트 장치를 다시 시작하고 9페이지의 설명을 따라 다시 시도하십시오.
- 3. 이전에 링 스캐너와 페어링된 호스트 장치의 블루투스 연결 설정에서 해당 스캐너를 제거하십시오.
- 4. 9페이지의 설명에 따라 다시 시도하십시오.

#### Q: 링 스캐너가 바코드를 바로 읽지 못합니다.

 바코드 인쇄 품질이 매우 좋지 않을 경우 읽을 수 없습니다. 주변 밝기가 낮으면 LED 램프를 자동으로 설정하거나 항상 켜지도록 설정하십시오.

#### Q: 링 스캐너가 바코드 데이터를 정확하게 출력하지 않습니다.

 스캐너의 키보드 레이아웃이 호스트 장치의 것과 일치하지 않으면 출력이 제대로 되지 않습니다. 14~17 페이지의 키보드 레이아웃을 구성해 보십시오.

#### **기술 문의 및 RMA(Return Merchandise Authorization) 접수 안내**

- 1. 어드밴텍 홈페이지 (www.advantech.co.kr)에 접속하시어 상단 메뉴에서 '고객 지워' ⇔ 'A/S 접수(RMA)'를 클릭하시고 어드밴텍 eRMA 사이트로 이동하십시오.
- 2. 어드밴텍 eRMA 사이트에서 회원가입/로그인 하십시오.
- 3. 메인 페이지의 "Reguest RMA Number"를 클릭하시어 A/S 접수를 신청하십시오.

※ A/S 접수 시 반드시 제품의 시리얼 번호가 필요합니다. 시리얼 번호는 스캐너 창 하단에에 부착된 라 벨을 참조하십시오.

※ 문의 080-363-9494~5 | ASK@advantech.co.kr

## 5 규제 준수 정보

#### **FCC 규정 준수 선언문**

이 장치는 FCC Part 15를 준수합니다. 작동은 다음 두 가지 조건을 따릅니다.

- 1. 이 장치는 유해한 간섭을 유발하지 않을 수 있으며
- 2. 이 장치는 원하지 않는 간섭을 포함하여 수신 된 모든 간섭을 수용해야 합니다.

본 장비는 모든 검사를 마쳤으며 FCC 규정 15 항에 근거한 Class B 디지털 장치 제한 사항을 준수합니다. 이 기준은 주거 지역에 설치할 때 유해한 간섭파로 인한 피해를 안전하게 막기 위해 마련된 것입니다. 본 장 비는 무선 주파수 에너지를 생성, 사용, 방출하므로 지침에 따라 설치하고 사용하지 않으면 무 선 통신에 유 해한 간섭을 일으킬 수 있습니다. 그러나, 특정 지역에 설치하면 간섭파가 발생하지 않는 다고 보장하지 않 습니다. 본 장비가 무선 또는 텔레비전 수신에 유해한 장애를 유발하면(장비를 켜거나 끄면 알 수 있음) 다 음 중 한 가지 방법으로 장애를 제거하십시오.

※수신 안테나의 방향을 틀거나 위치를 변경합니다 ※ 장비와 수신기 사이의 간격을 넓히십시오 ※ 수신기가 연결된 회로와 다른 회로의 콘센트에 장비를 연결하십시오. ※제품 판매업자나 라디오 또는 텔레비전 전문 기술자에게 문의하십시오

준수 책임이 있는 당사자가 명시적으로 승인하지 않은 변경 또는 수정을 수행하면 사용자의 장비 작동 권한 이 무효화 될 수 있습니다.

#### **CF 마킹 및 유럽 연합 준수**

독립된 실험실에서 CE 요구 사항 준수 테스트를 수행하였습니다. 테스트 대상 장치는 모든 해당 지침, 2014 / 30 / EU, 2014 / 35 / EU 및 2014 / 53 / EU를 준수하는 것으로 확인됩니다.

#### **전자폐기물 및 전자 장치**

WEEE 지침에 따라 모든 EU 기반 제조업체 및 수입업자에게는 수명이 다한 전자 제품을 회수 할 의무가 있 습니다.

#### **RoHS 규정 준수**

이 제품은 Directive 2002 / 95 / EC를 준수합니다.

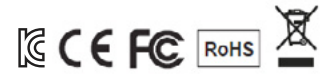

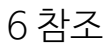

#### **CODABAR 세팅**

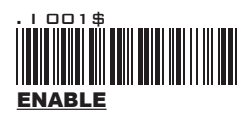

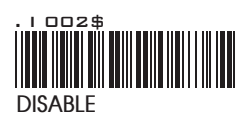

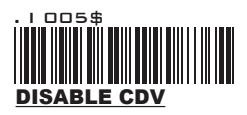

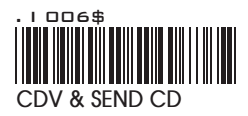

### CODABAR

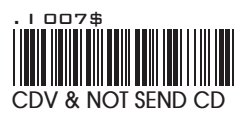

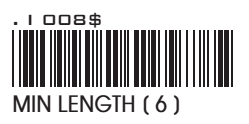

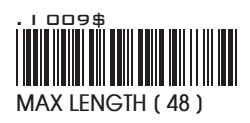

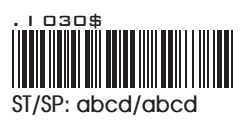

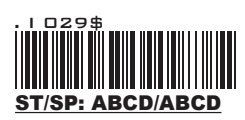

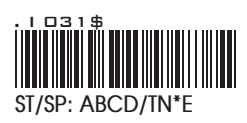

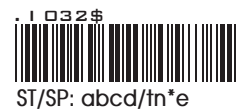

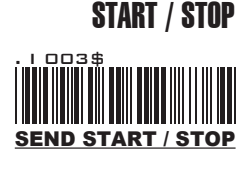

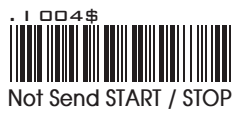

**Example of ST ( Start ) / SP ( Stop )**

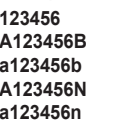

**123456 Not Transmit ST/SP A123456B ST/SP: ABCD/ABCD a123456b ST/SP: abcd/abcd A123456N ST/SP: ABCD/TN\*E a123456n ST/SP: abcd/tn\*e**

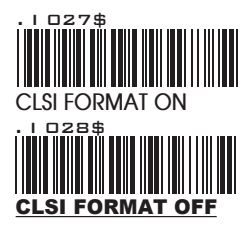

## CLSI FORMAT

CLSI- Enable library space insertion. If you enable the CLSI format, this option inserts spaces in position 2, 7, 13 of the data string for use in library systems.

# **Enabling an Intelligent Planet**